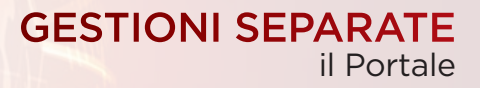

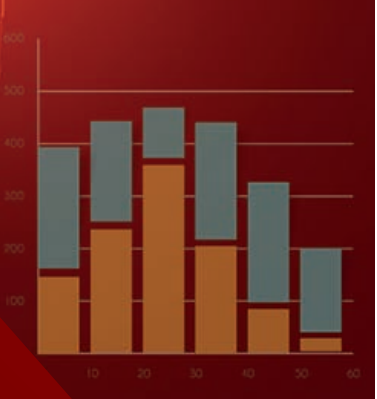

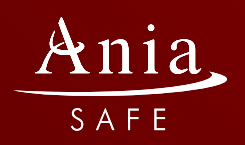

Costella della costella di costella di costella di costella di costella di costella di costella di costella di

1

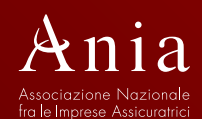

 $\frac{6.0 \text{ %}}{}$ 

ANIA e ANIA SAFE hanno, negli ultimi anni, portato avanti una detta analisi di approfondimento di approfondimento di approfondimento di tutte le Relazioni di tutte le Relazi sulla Solvibilità e sulla Condizione Finanziaria (SFCR) e delle Dichiarazioni Non Finanziarie (DNF) pubblicate annualmente annualmente annualmente annualmente annualmente annu dalle compagnie assicurative italiane, compagnie assicurative italiane, con uno seguente italiane, con uno seguente i

6.96

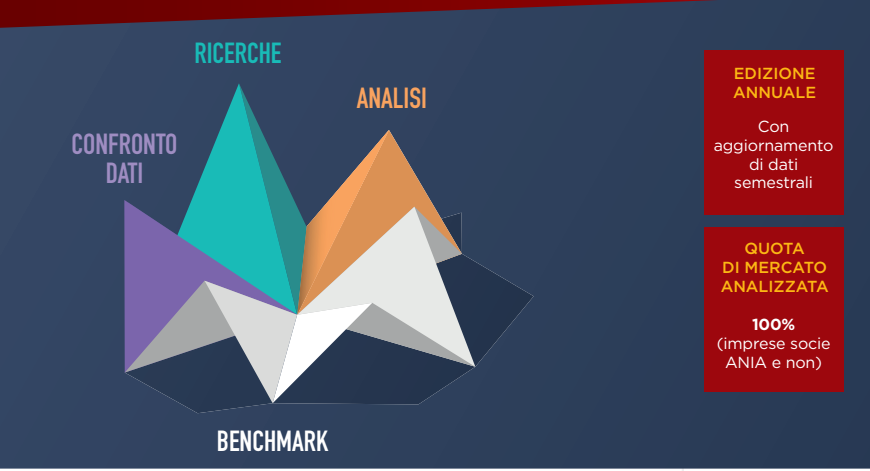

# OBIETTIVO DEL PORTALE

### Attraverso l'applicativo si possono confrontare i dati dell'intero mercato vita delle gestioni separate

Un Portale, agile e flessibile, che tramite il software di analisi gestione dati *QlikView*, consente in ogni sezione di ottenere specifiche analisi sulle gestioni separate, con la possibilità di confronti diretti tra le singole gestioni separate e con il benchmark di riferimento relativo all'intero mercato. Il servizio raccoglie tutte le informazioni contenute negli Allegati A, B e D del Regolamento Regolamento ISVAP n. 38/2011 (aggiornato con Provvedimento IVASS n. 68/2018), rendendo disponibili i dati sui rendimenti e sulla composizione degli investimenti. Tutte le analisi sono dinamiche, in quanto ogni selezione effettuata agisce su tutte le sezioni dando la possibilità di stampare singole analisi o esportarle in formato Excel.

## NOVITÀ

2

A partire dall'Edizione del I semestre 2022, il Portale è stato implementato di una nuova sezione "Focus investimenti" che fornisce una maggiore granularità nella rappresentazione degli asset in cui investono le compagnie di assicurazione, orientate negli ultimi tempi verso un'economia più sostenibile (Green Bonds/ESG) e verso asset alternativi con profili di rendimento più interessanti.

# POTENZIALITÀ DEL PORTALE

Tra le analisi che è possibile effettuare si evidenzia:

- Rendiconto riepilogativo della gestione separata e Prospetto della composizione degli attivi delle gestioni, con un dettaglio variabile fra totale mercato, singola impresa/gruppi di imprese, singola gestione/insieme di gestioni
- Creazione delle graduatorie delle gestioni separate, per qualunque voce (una o più) del bilancio di una singola gestione come ad esempio tasso medio di rendimento, giacenza media degli attivi ecc.
- Sintesi composizione, una distribuzione del numero delle gestioni separate per classi di rendimento e per fasce di giacenza media degli attivi all'interno di ciascuna macrocategoria di investimento
- Distribuzione percentuale deglia attivi all'interno delle varie classi di investimento e un confronto con anno precedente
- Confronto Gestioni tra dati di mercato e una o più compagnie selezionate, con la possibilità di affinare la comparazione anche tra le singole gestioni

#### **NEW**

3

- Ulteriori voci di dettaglio degli investimenti rivolti a strategie ESG, e asset alternativi per le seguenti aree di investimento:
	- Governativo italiano
	- Governativi esteri
	- Obbligazioni corporate
	- Quote di OICR (distinte tra tradizionali e alternative)

#### EDITORIA

## GUIDA ALL'UTILIZZO DEL PORTALE

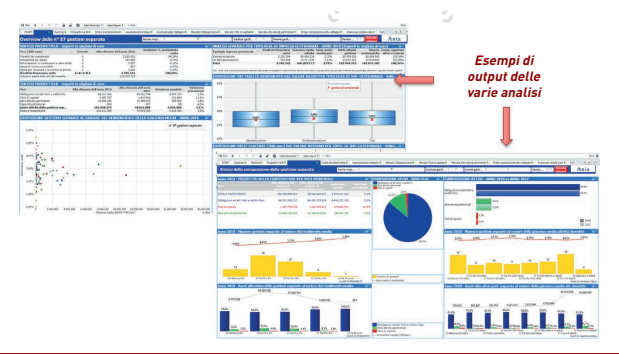

**Agendo su queste tendine si può personalizzare l'analisi passando dai dati di mercato (in assenza di selezioni) a quelli di una singola impresa o singola gestione, oppure selezionando un gruppo di imprese o insieme di gestioni (tenendo premuto il tasto «Ctrl»); si possono distinguere le gestioni separate anche in base al mese di chiusura del periodo di osservazione, in base alla valuta o alla presenza del fondo utili.**

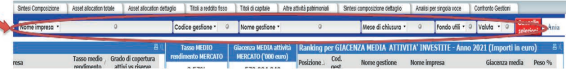

**E' possibile effettuare selezioni anche da qualsiasi oggetto grafico o report cliccando sull'elemento scelto**

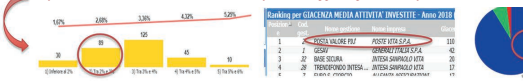

**Si ricorda che caratteristica delle statistiche realizzate in QlikView è che le selezioni impostate in un'analisi hanno effetto automaticamente in tutte le altre analisi. Una volta effettuata la selezione, tutte le altre voci escluse verranno colorate in grigio**

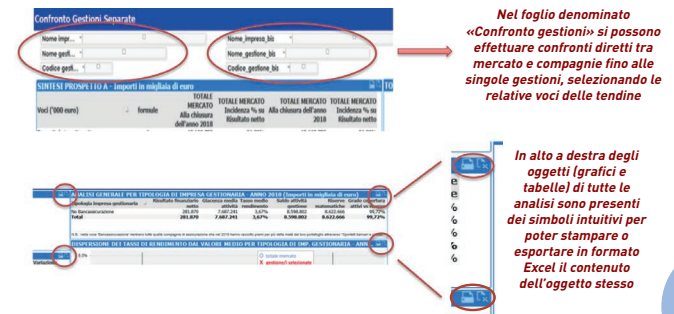

EDITORIA

## NOVITÀ FOCUS INVESTIMENTI

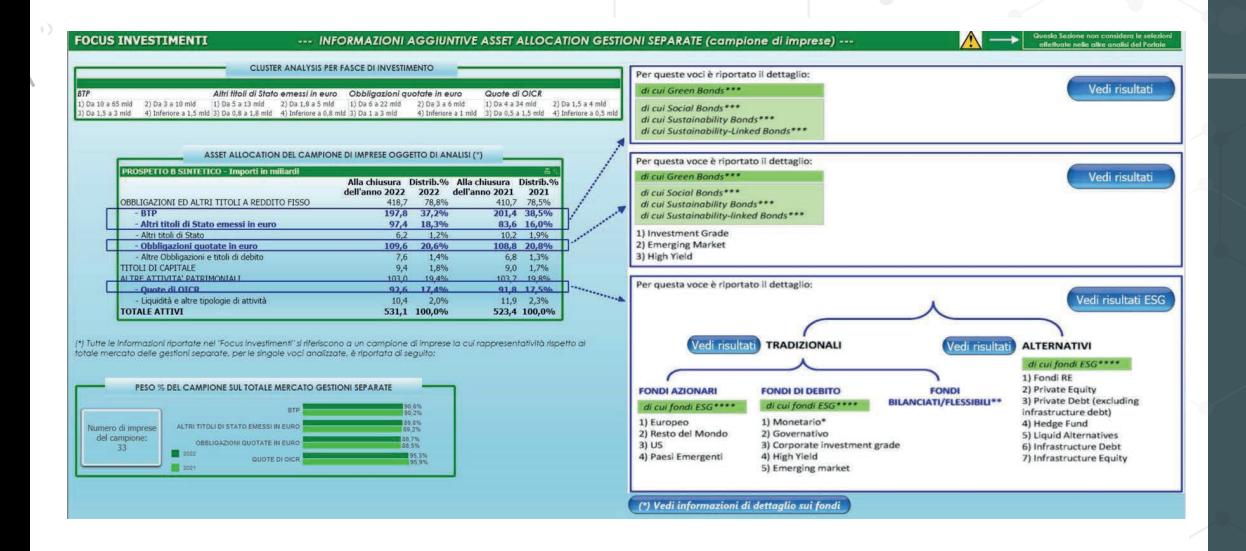

**EDITORIA** 

5

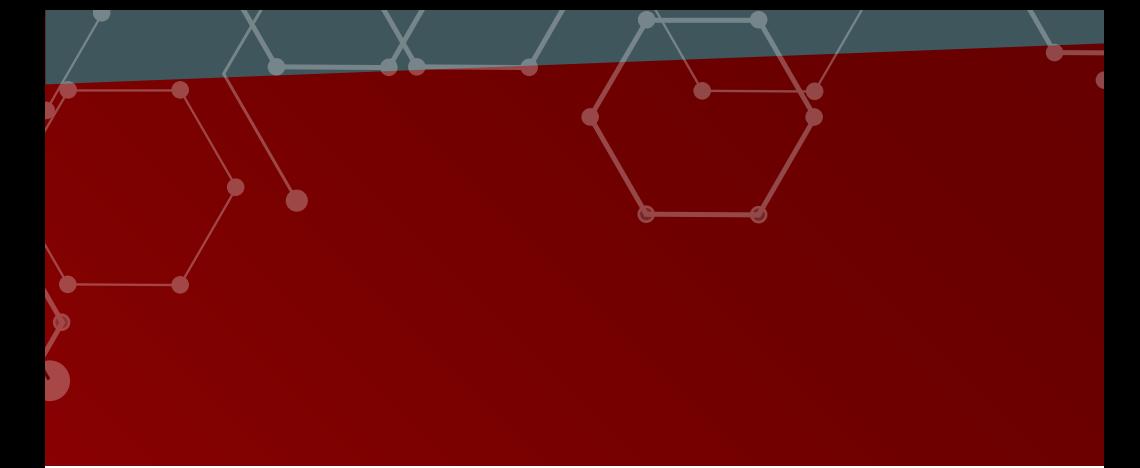

### **CONTATTI**

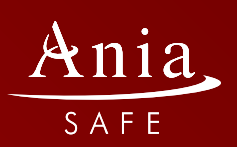

Via Aldo Rossi, 4 - 20149 Milano - Tel. 02694948.1

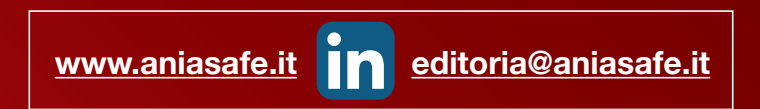

Per informazioni ed acquisto del tool, contattare **[commerciale@aniasafe.it](mailto:commerciale%40aniasafe.it?subject=)**

Copyright © di Ania SAFE. Tutti i diritti riservati

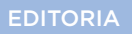